## **Установка и обновление программы**

1. Для установки (обновления) сетевой версии программы необходимо скачать установщик с нашего сайта:

<https://benza.ru/buyer-information/software/>

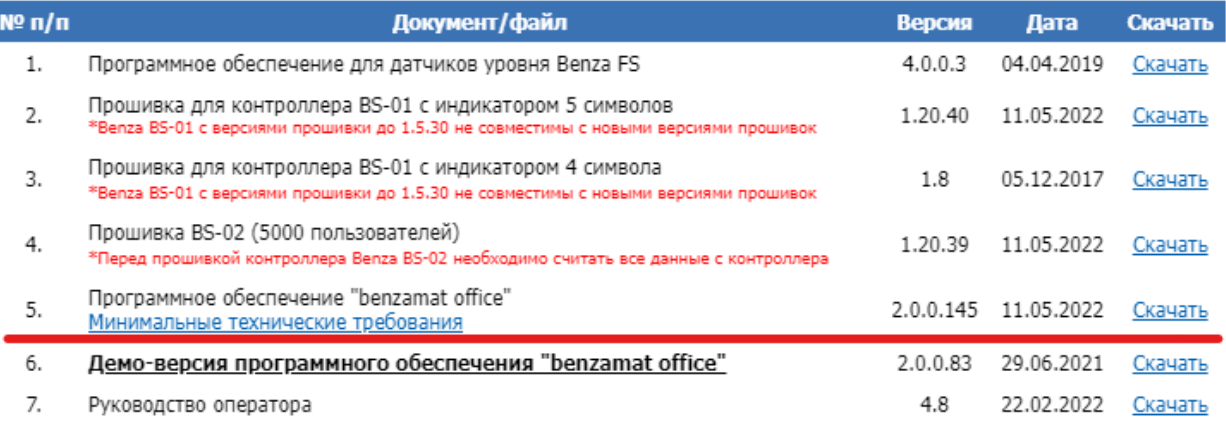

## 2. Извлечь файлы из архива

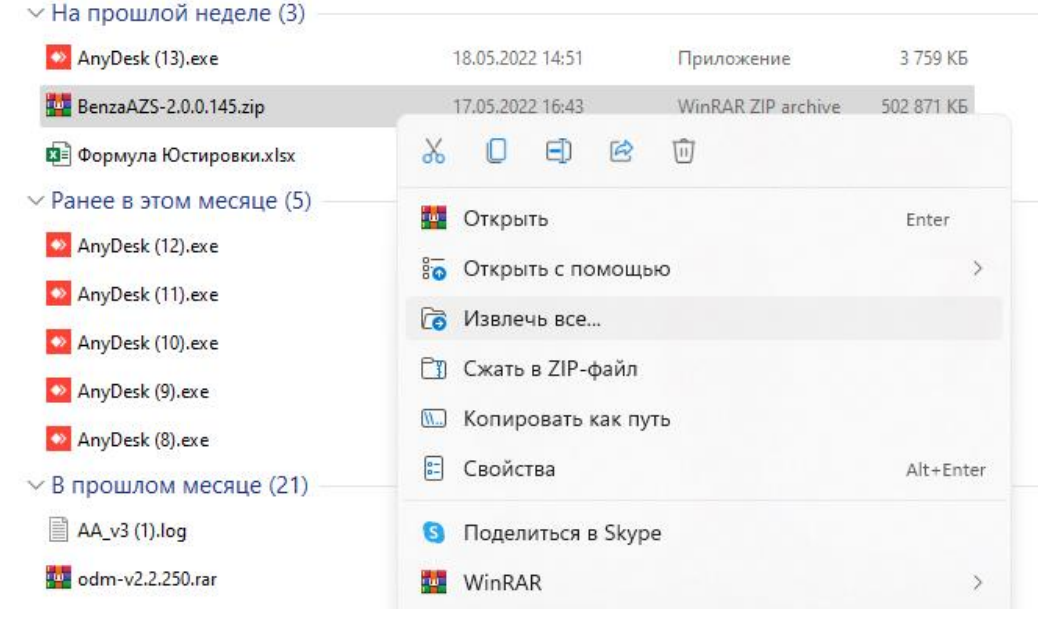

## 3. Запустить установщик от имени Администратора

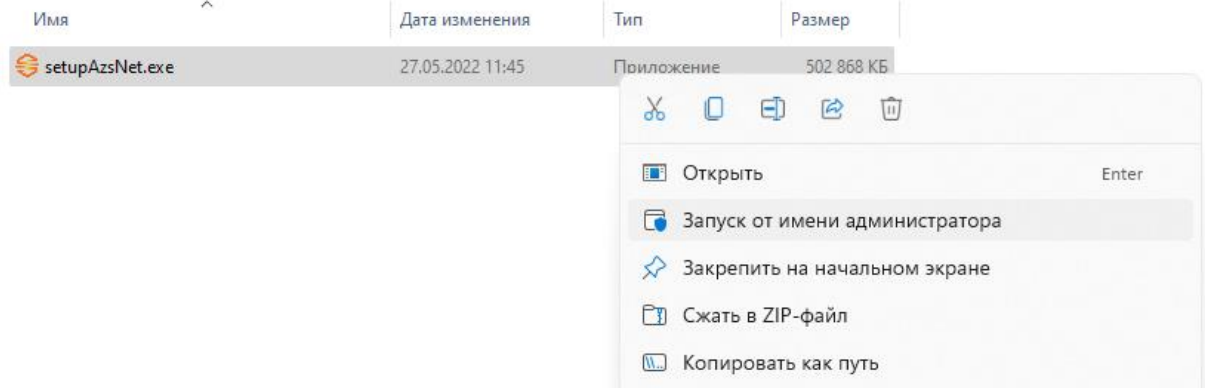

4. Поставить галочку «Установить PostgreSQL», если вы устанавливаете сетевую версию впервые. (В случае обновления ПО, галочку необходимо снять)

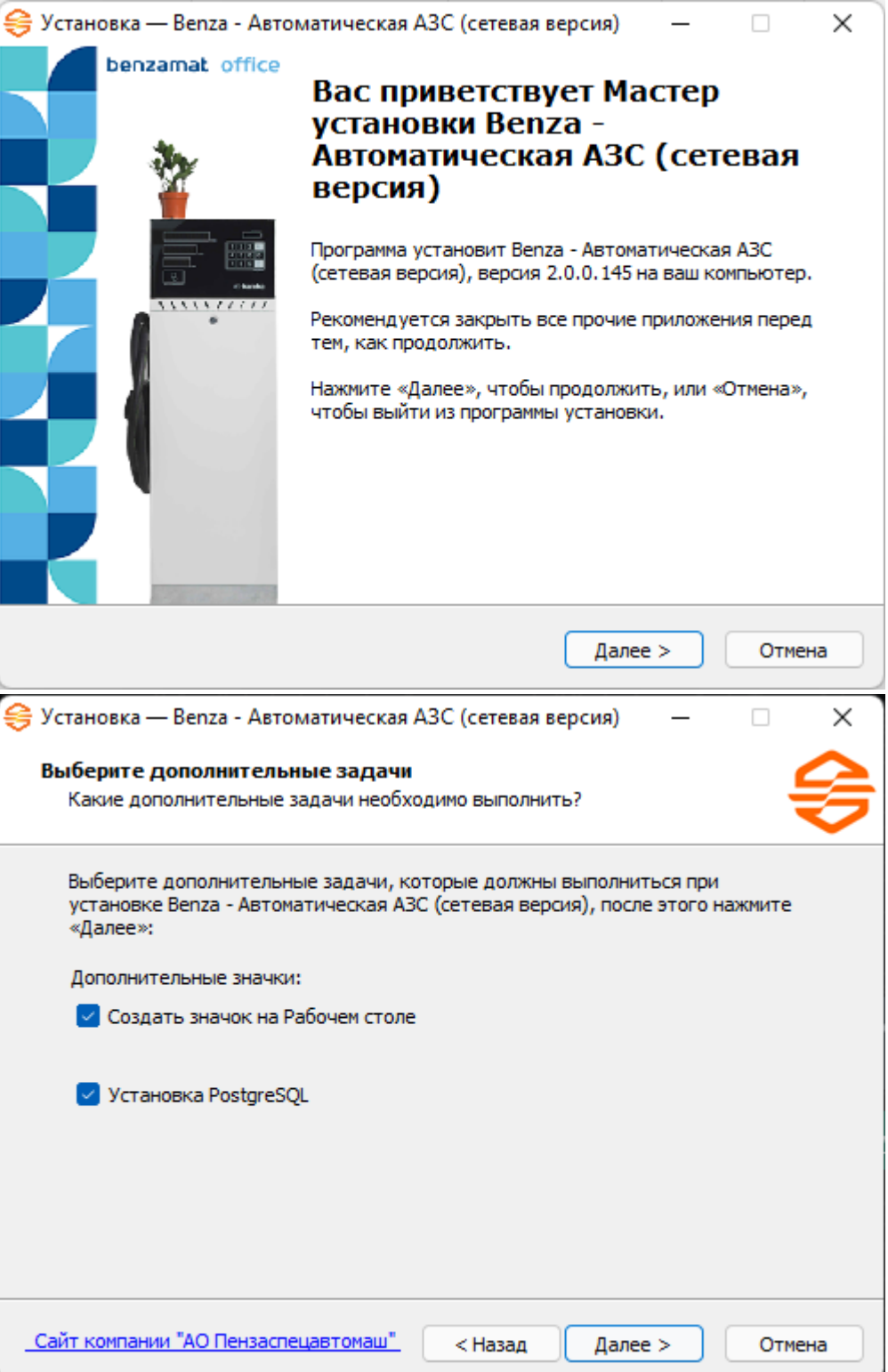

5. IP-адрес сервера меняется в случае, если вы хотите подключиться к базе данных, которая находится на другом ПК или сервере. Если база данных будет находиться у вас на компьютере оставляем без изменений

IP-адрес сервера: 127.0.0.1

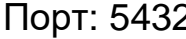

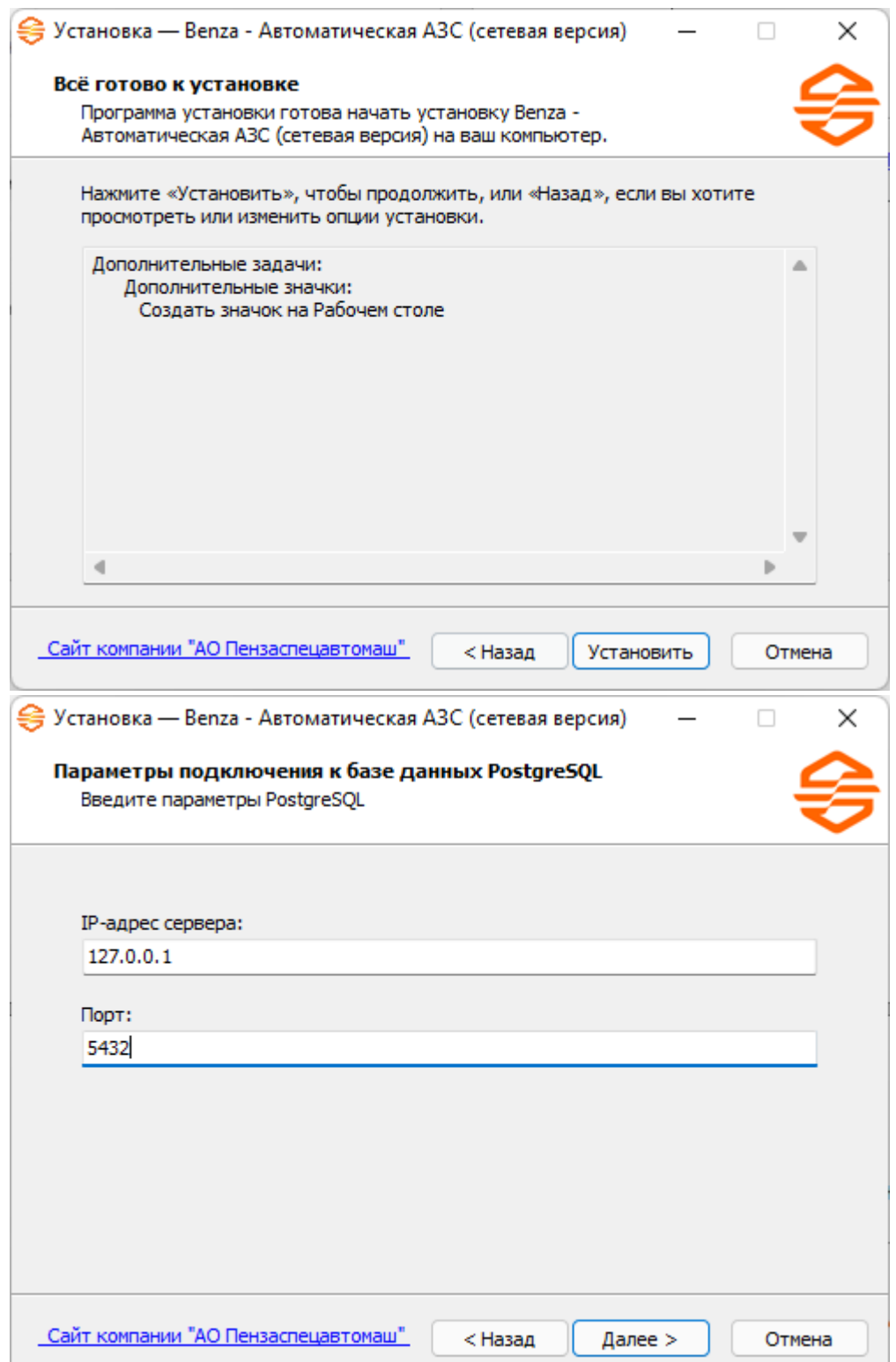

6. Имя пользователя и имя базы данных не меняем

Имя пользователя: postgres

Имя базы данных: benza

Пароль необходимо задать (по умолчанию 123456)

(При обновлении ПО необходимо ввести текущий пароль и имя базы данных, которые вы ставили при первой установке программы, эти данные по умолчанию уже будут введены, нажимаем далее)

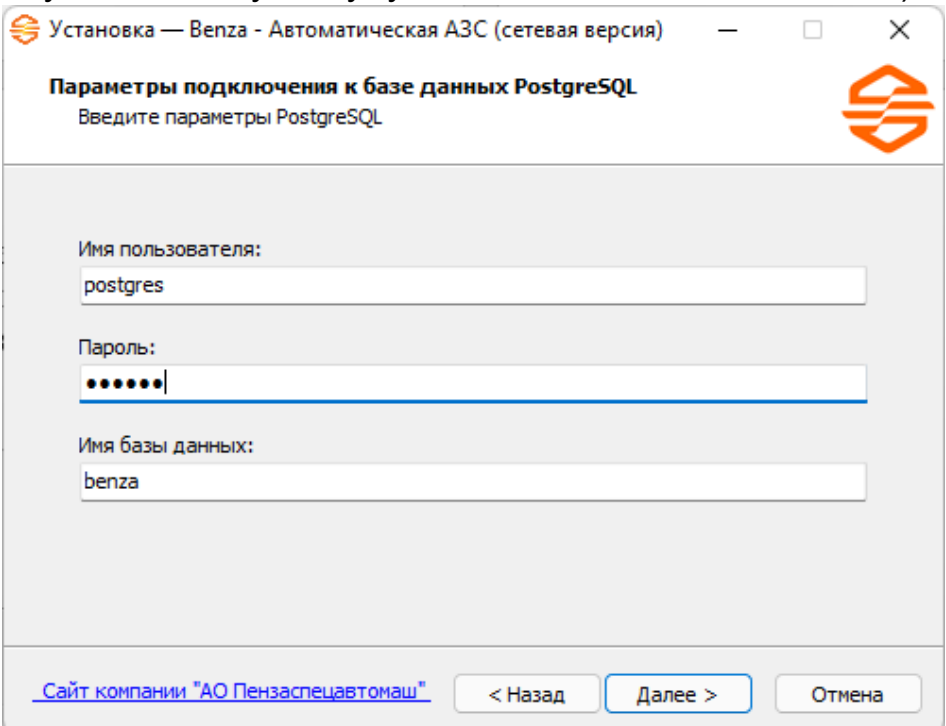

7. После установки программы проверьте настройки подключения базы данных

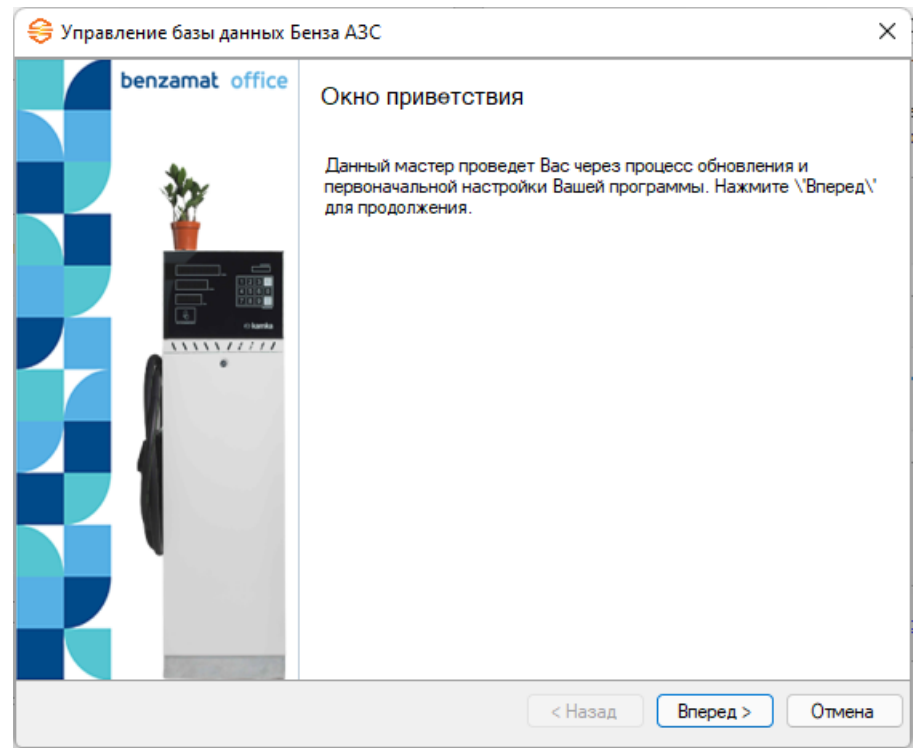

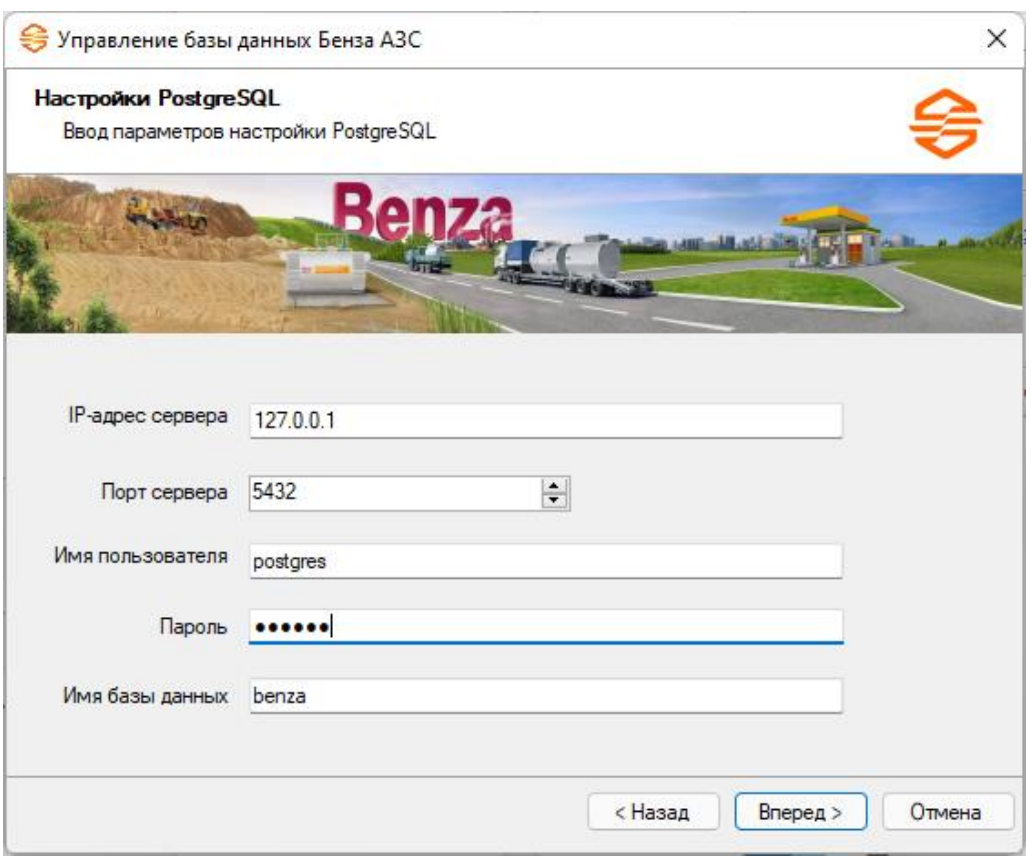

8. После проверки данных будет создана и обновлена база данных. (При обновлении ПО ваша база данных обновится)

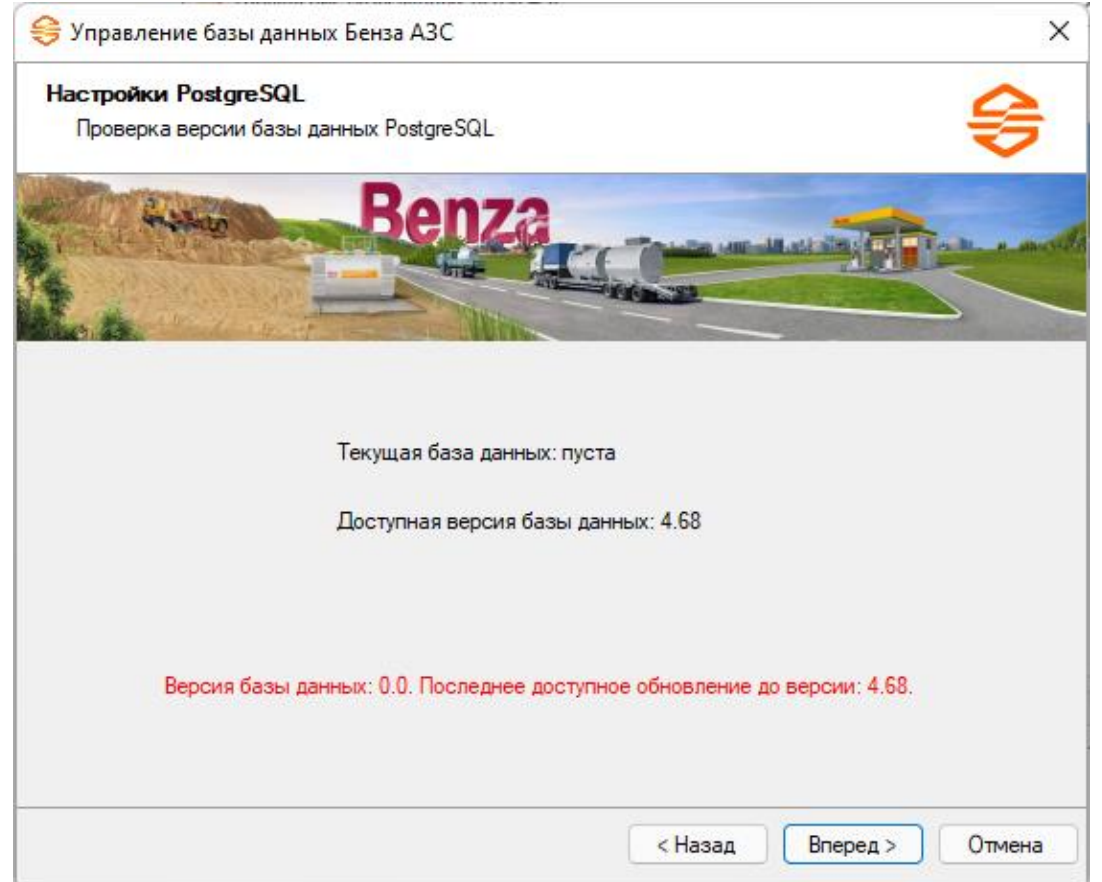

## Нажмите ОК

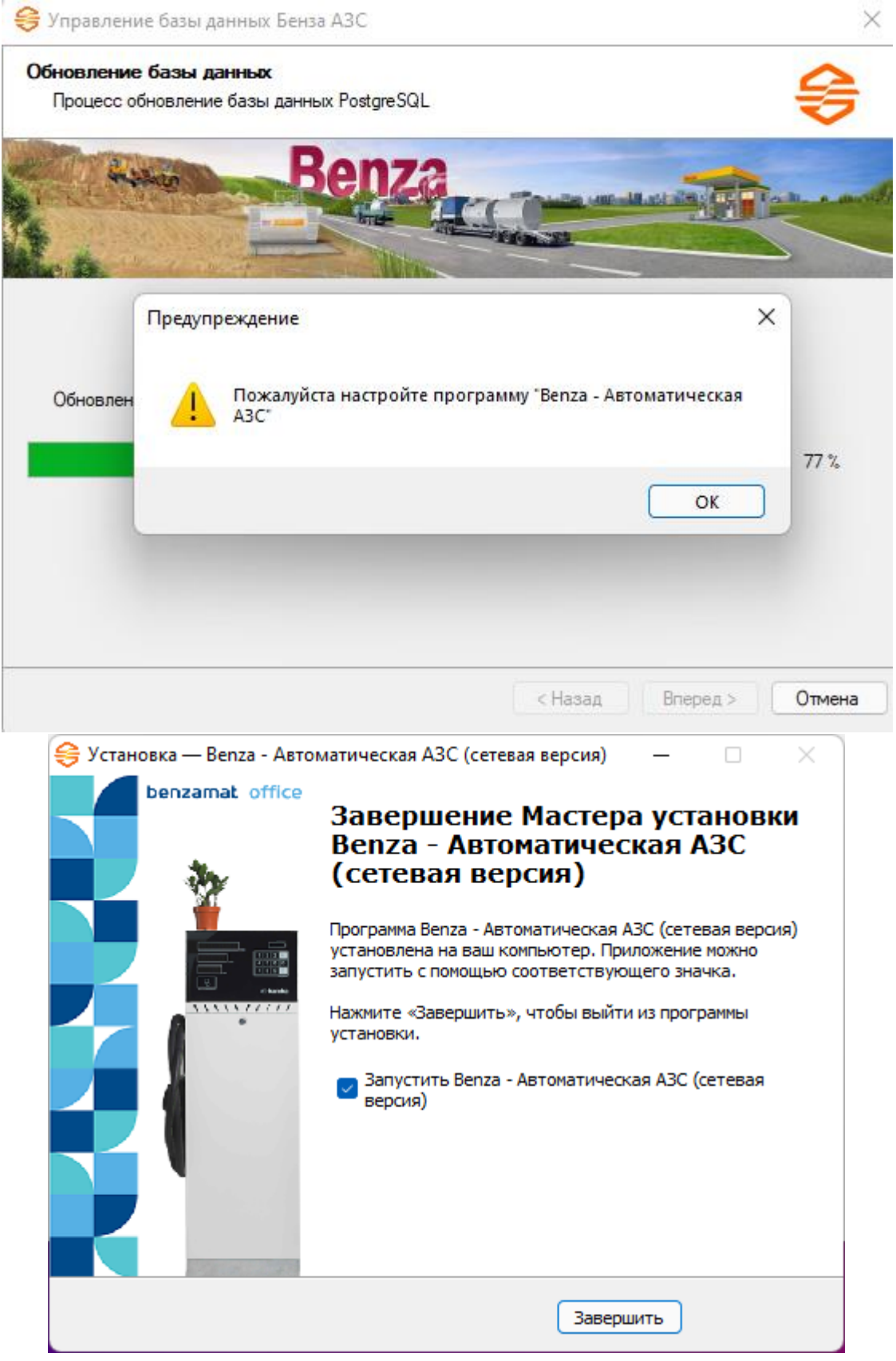

Установка (обновление) Benza – Автоматическая АЗС завершена.